# Quick Start Guide to Blackboard Ultra

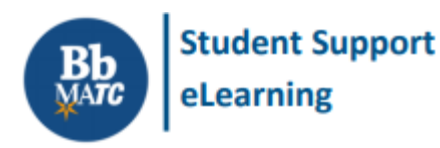

**Blackboard Ultra**

Blackboard now has a streamlined, modern, and mobile friendly design to help you stay on top of what's most important to your learning experience with just one click.

Check out the following features and view the [Blackboard Ultra Video Playlist](https://www.youtube.com/playlist?list=PLontYaReEU1vndBOA5qA-u_Gwyh9xk8U3) for demonstrations.

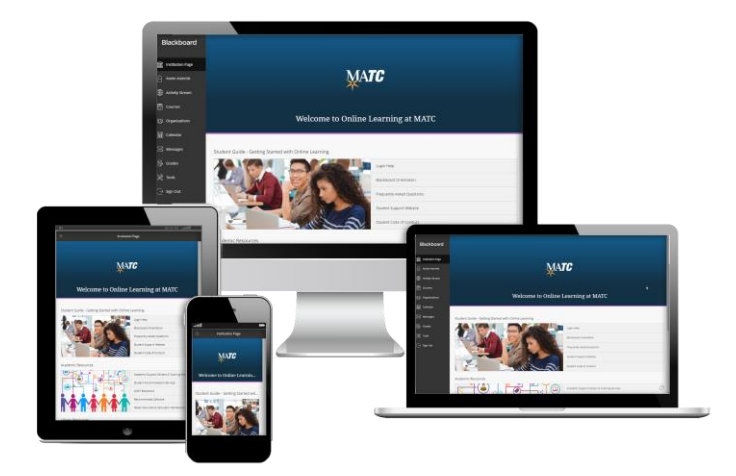

## **Institution Page**

Access the [Institution](https://help.blackboard.com/Learn/Student/Stay_in_the_Loop/Institution_Page) page to view academic support resources and announcements.

## **Profile**

Personalize your [Profile](https://help.blackboard.com/Learn/Student/About_You/Profile#ultra-profile_OTP-8) with an avatar and receive notifications as push alerts and email!

# **Activity Stream**

View the **[Activity Stream](https://help.blackboard.com/Learn/Student/Stay_in_the_Loop/Activity_Stream)** for course announcements, due dates, and calendar event reminders.

#### **Courses**

[Search the Courses page](http://ecampus.matc.edu/student_support/pdfs/editing-course-list.pdf) to find and access your past, current, and upcoming courses.

#### **Calendar**

Review the [Calendar](https://help.blackboard.com/Learn/Student/Stay_in_the_Loop/Calendar) for events associated with courses, organizations, or a personal calendar.

#### **Messages**

Read and send [Course Messages](https://help.blackboard.com/Learn/Student/Interact/Messages#ultra-messages-for-all-courses_OTP-6) from all of your courses through a single page.

# **Grades**

Monitor your progress and grade feedback from courses by viewing the [Grades](https://help.blackboard.com/Learn/Student/Grades#ultra-grades-for-all-courses_OTP-7) page.

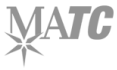

**Questions or Concerns? [Contact MATC Blackboard Student Support](http://ecampus.matc.edu/student_support/contact2.php) 07.03.2020**